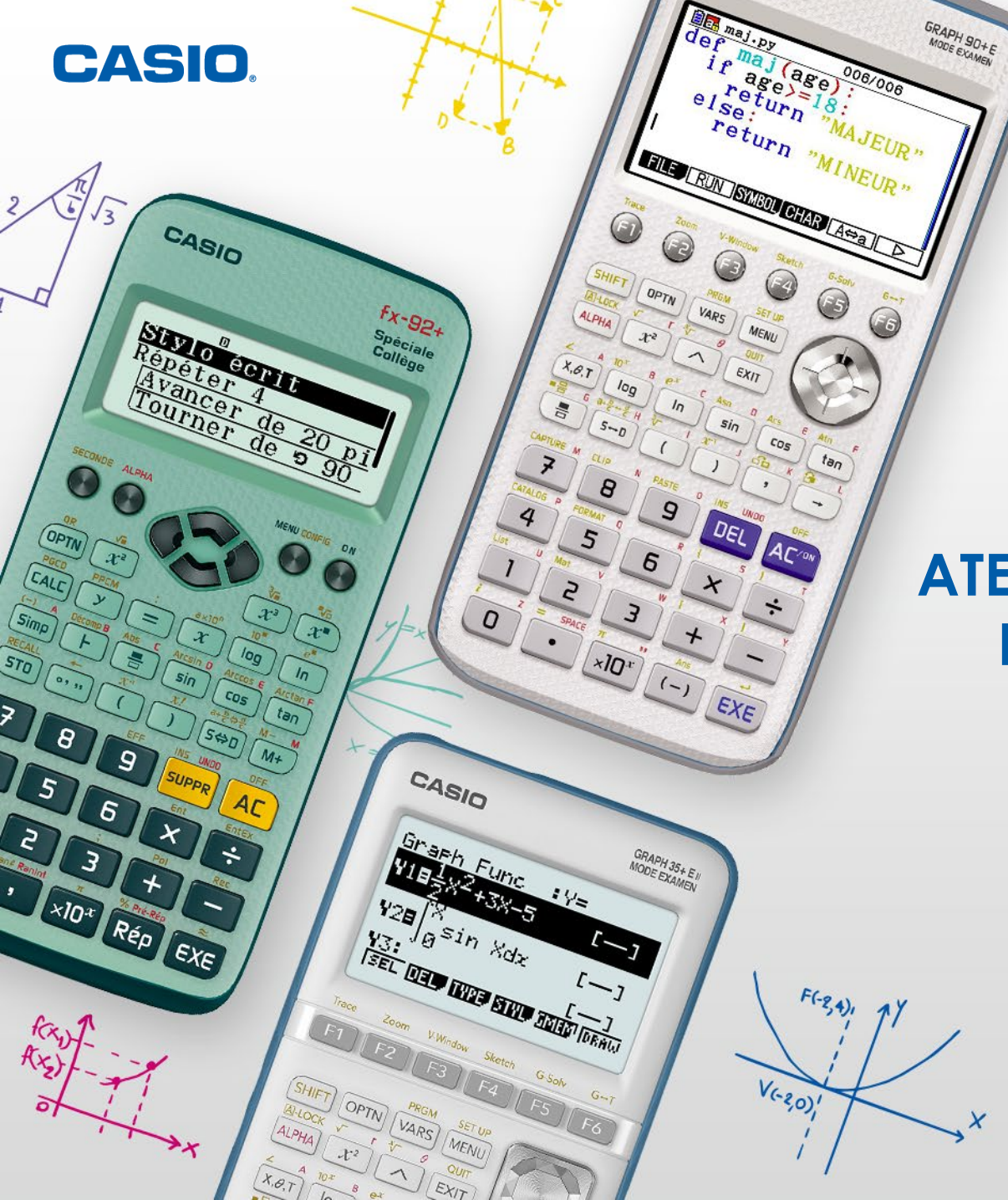

### **ATELIER SPÉCIAL NOËL: FX-92+ SPÉCIALE COLLÈGE**

www.casio-education.fr

#### **Les calculatrices scolaires CASIO**

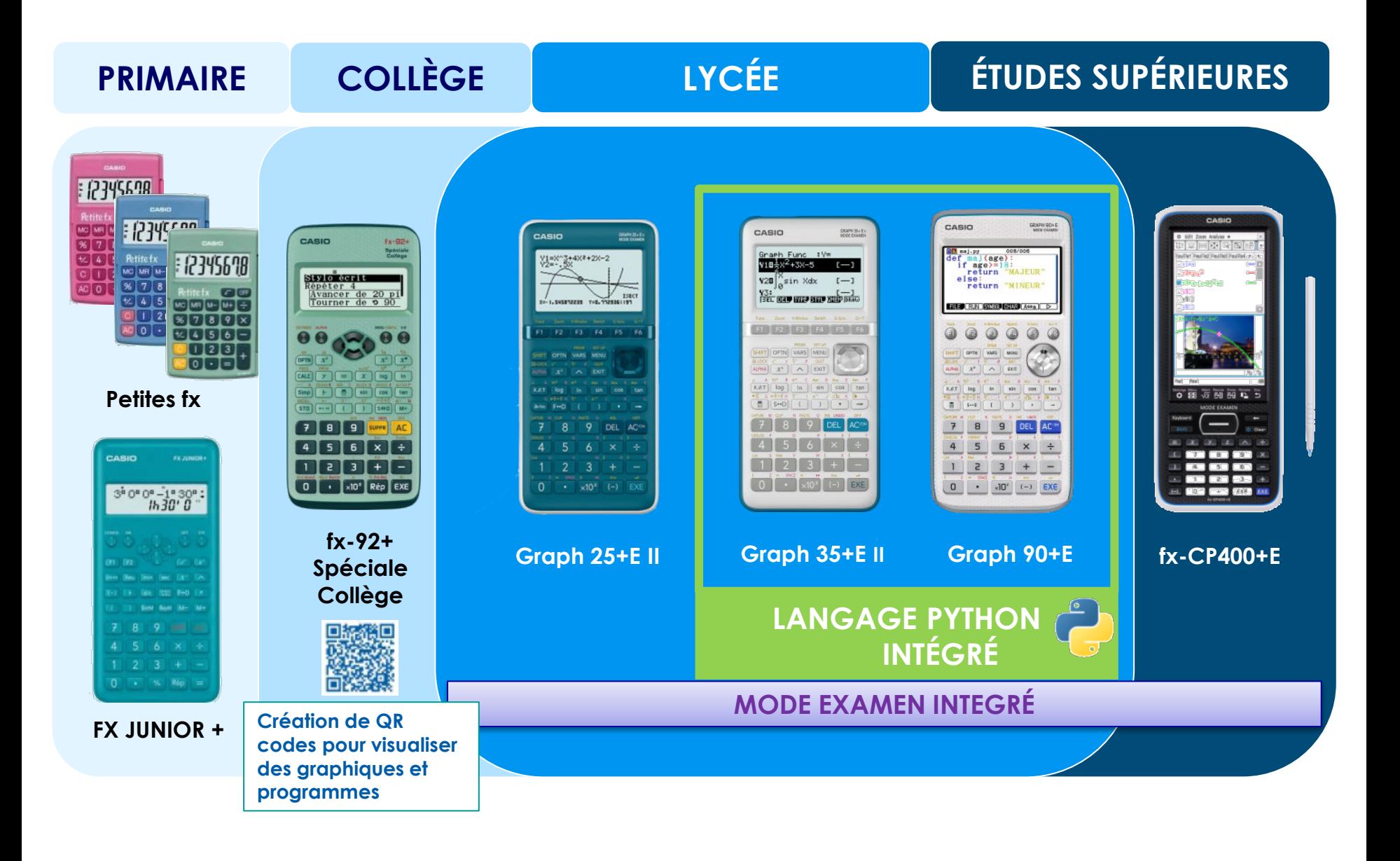

www.casio-education.fr

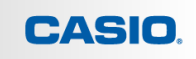

**CONFIG: SECONDE MENU** 

1:Arrière-plan 2:Réglage unité

- L'unité par défaut est le pixel (10 pixels= 1 unité)
- L'arrière-plan par défaut est Axes

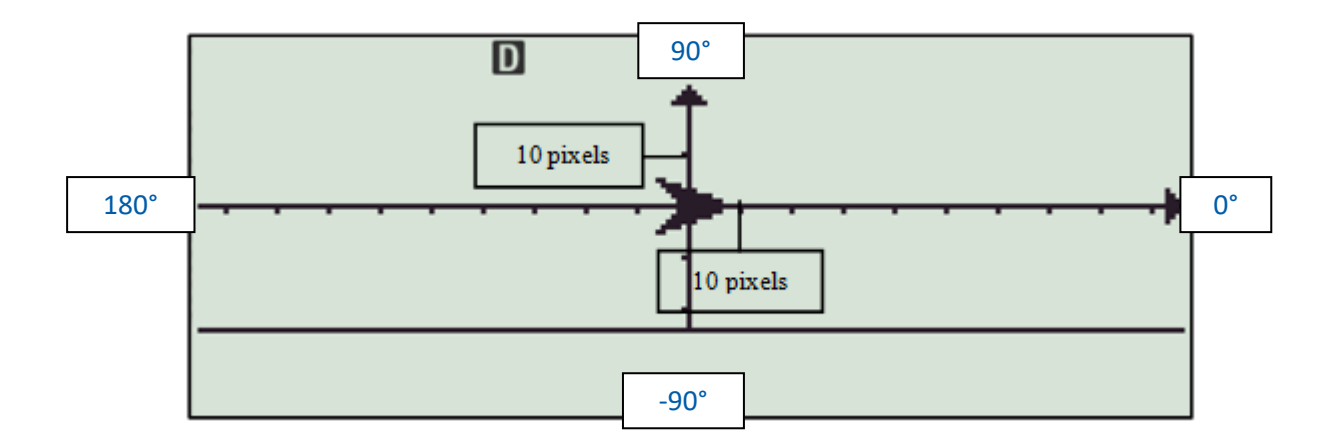

On pourra aussi paramétrer l'extinction automatique à 1h.

Pour une meilleure visibilité, on peut ici configurer le menu algorithmique pour que les axes ne se voient pas.

Pour cela appuyer sur **CONFIG**: SECONDE MENU, descendre avec la flèche du bas puis sélectionner ALGORITHMIQUE en appuyant sur **4**.

1:Statistiques 2:Tableur 3:Tableau 4:Algorithmique

Sélectionner ensuite ARRIERE-PLAN en appuyant sur  $\boxed{2}$ .

Sélectionner enfin AUCUN en appuyant sur **4**.

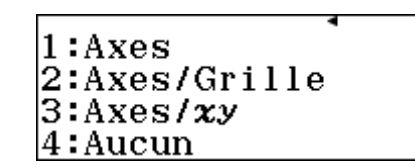

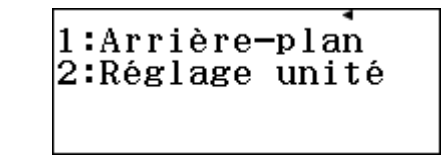

#### Pour accéder aux différentes instructions, on appuie sur la touche **COPTN**.

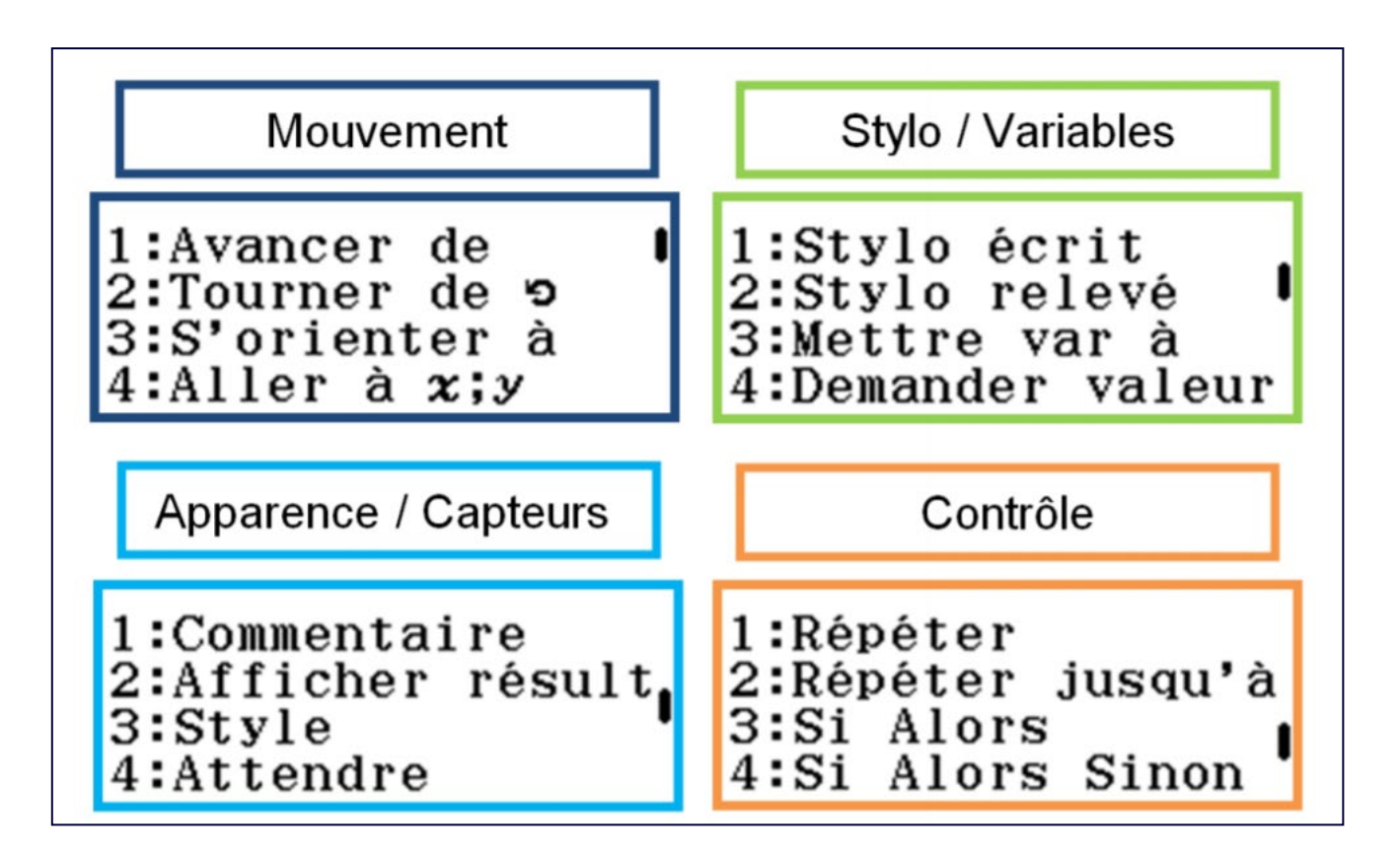

### **ENONCE:** Ecrire et exécuter le programme suivant:

**Style Croix** Aller à  $x = 0$ ;  $y = -10$ Stylo écrit Répéter 6 Avancer de 10 pixels Tourner de ► 120 degrés Avancer de 10 pixels Tourner de  $\sqrt{ }$  - 60 degrés €

#### Modifier le programme pour obtenir l'affichage suivant:

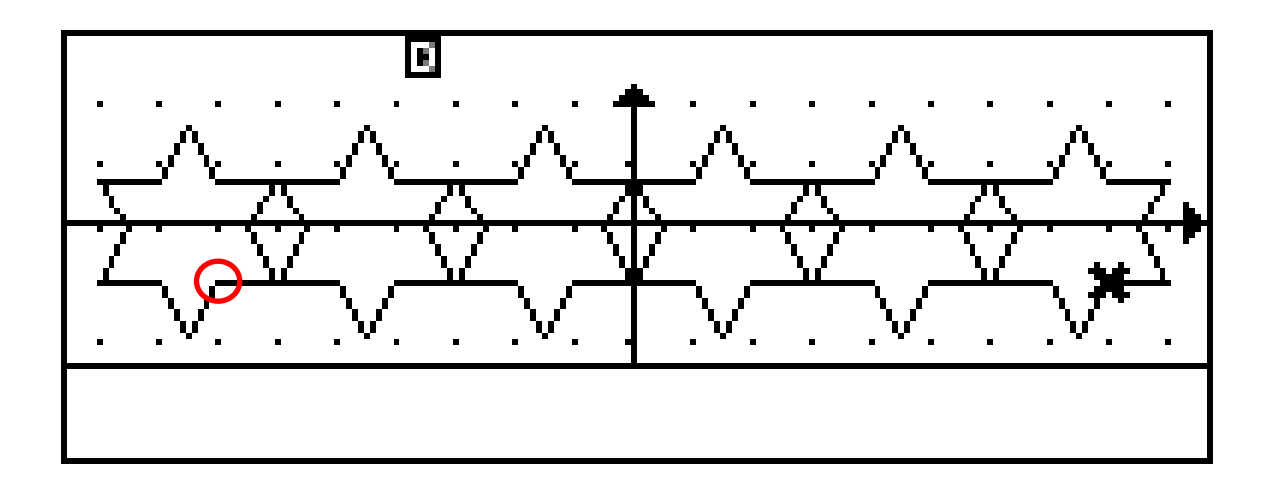

#### Remarques :

- Le dessin de la première étoile commence à x=…… y =……
- On construit ……. étoiles en tout
- Les triangles qui forment les branches de l'étoile sont des triangles équilatéraux de ……. pixels de côté
- Pour aller d'une étoilé à la suivante il faut …………………

**CASIO** 

#### Remarques :

- Si on commence par dessiner l'étoile la plus à gauche il faut aller au point de coordonnées **x=-70 y=-10**
- On construit **6** étoiles en tout. Il faudra donc répéter le dessin d'une étoile 6 fois.
- Les triangles qui forment les branches de l'étoile sont des triangles équilatéraux de **10** pixels de côté
- Pour aller d'une étoile à la suivante il faut **avancer de 30 pixels vers la droite autrement dit augmenter x de 30**. Il ne faudra pas oublier de se mettre en **STYLO RELEVÉ.** Il faudra donc insérer ces deux instructions à la fin de chaque boucle répéter

CASIO

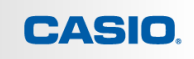

### **ENONCE:**

Ecrire et exécuter le programme suivant:

```
Répéter 20
Aller à x= Ranint#( - 90;90) ; y= Ranint#( - 20;20)
Stylo écrit
Répéter 8
   Avancer de 5 pixels
   Avancer de - 5 pixels
   Tourner de ← 45 degrés
\uparrowStylo relevé
```
Pour obtenir le ou les QR-code, on effectue la séquence de touches : SECONDE] COPTN

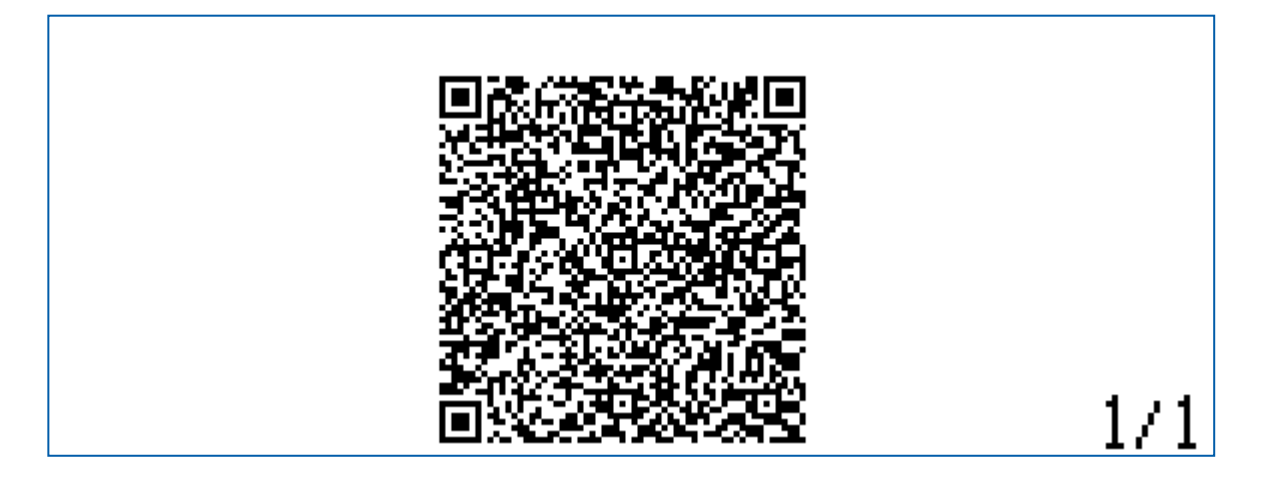

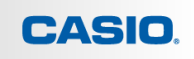

• Si vous êtes sur l'émulateur, il suffit de cliquer sur le QR Code, une page web s'ouvre et vous n'avez plus qu'à copier coller l'URL de la page qui s'est ouverte.

• Si vous êtes sur la calculatrice, flashez le(ou les) QR Code(s) de la calculatrice, vous n'avez plus qu'à copier coller l'URL de la page qui s'est ouverte.

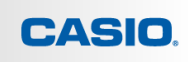

#### L'URL donne ensuite accès au code scratch.

https://classpad.net/note/#/tools/math?qr=I-295A%20U-000000000000%20M-0E00000000%20S-430410100010100E0010B100DD7F%20E-[F90F3200F901F908A7373000A7313000F901F9113600F9](https://classpad.net/note/#/tools/math?qr=I-295A%20U-000000000000%20M-0E00000000%20S-430410100010100E0010B100DD7F%20E-F90F3200F901F908A7373000A7313000F901F9113600F901F909F901F9113600F901F905313000F901F90631323000F901F905313000F901F906A7363000F901F912F901F90AF901F905333000F901F912F901F903F901F902) 01F909F901F9113600F901F905313000F901F906313230 00F901F905313000F901F906A7363000F901F912F901F9 0AF901F905333000F901F912F901F903F901F902

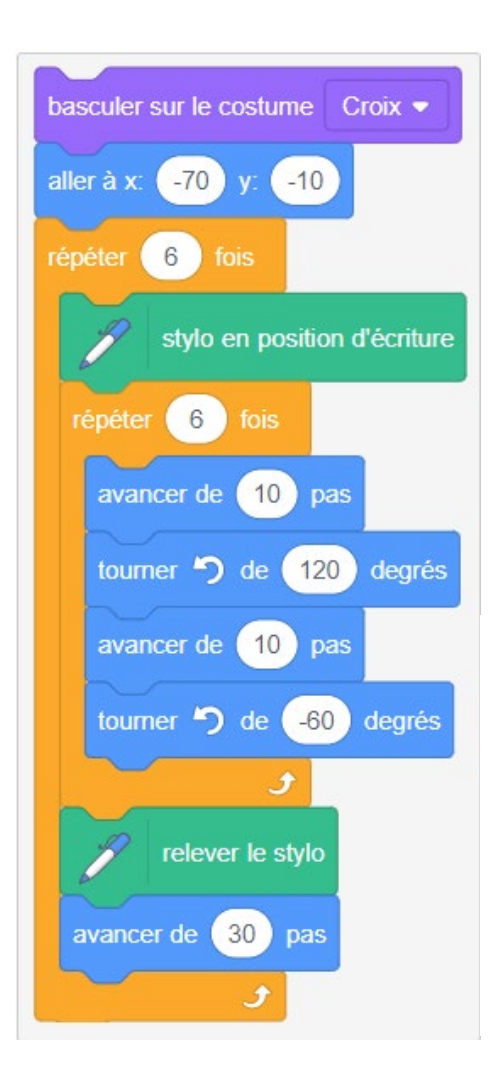

16/11/2022 #ACTUALITÉ #OFFRE

### JEU CONCOURS **CASIO DE NOËL**

#### Pour éviter les mauvaises surprises, **PROGRAMME TON MENU POUR NOËL!**

- **Du 1er Décembre au 30 Janvier 2023**
- **Programmez votre menu de Noël**

**Envoyer votre dessin (capture d'écran ou photo) + lien URL (**pour retrouver comment faire cliquez [ICI](https://www.casio-education.fr/wp-content/uploads/2022/11/participation-fx-92-speciale-college-1.pdf)) **à l'adresse mail :** [education-france@casio.fr](mailto:education-france@casio.fr) .

 Catégorie étudiants : nom, prénom, classe, adresse postale, copie du carnet de correspondance.

**+**

 $\triangleright$  Catégorie classes : nom et prénom du professeur, attestation d'enseignement, nombre d'élèves de la classe, niveau, nom et adresse de l'établissement.

Pour plus d'informations sur les modalités du jeu, cliquez [ICI](https://www.casio-education.fr/actualites/jeu-concours-casio-de-noel/) .

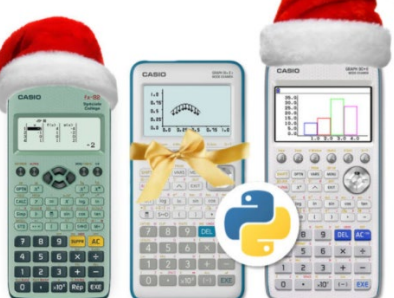

#### **NOS CONTENUS PEDAGOGIQUES:**

- Fiches pratiques Vidéos
- Exercices - Fichiers Python

# **CONTENUS PÉDAGOGIQUES**

## **FORMATIONS EN ÉTABLISSEMENT**

#### **NOS FORMATIONS:**

- En ligne
- En établissement

#### **NOS ACTUALITES:**

- Offres
- Mise à jour

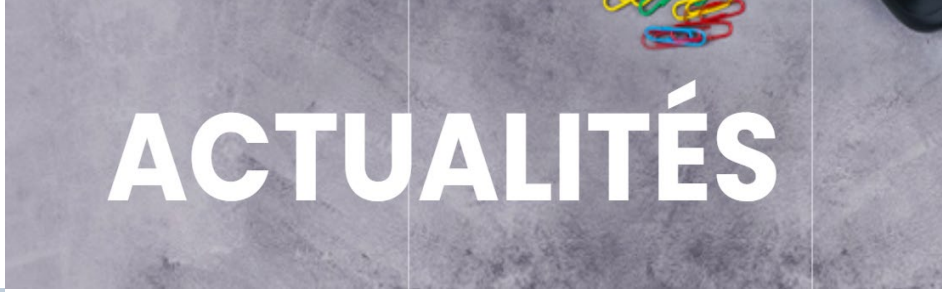

# **NOS REVENDEURS SCOLAIRES**

#### **NOS REVENDEURS SCOLAIRES:**

- Achat groupé
- Cagnotte en ligne

www.casio-education.fr

**CASIO** 

# **CONTACT**

N'hésitez pas à nous contacter pour toutes questions sur nos produits ou nos supports et services pédagogiques.

### **education-france@casio.fr**

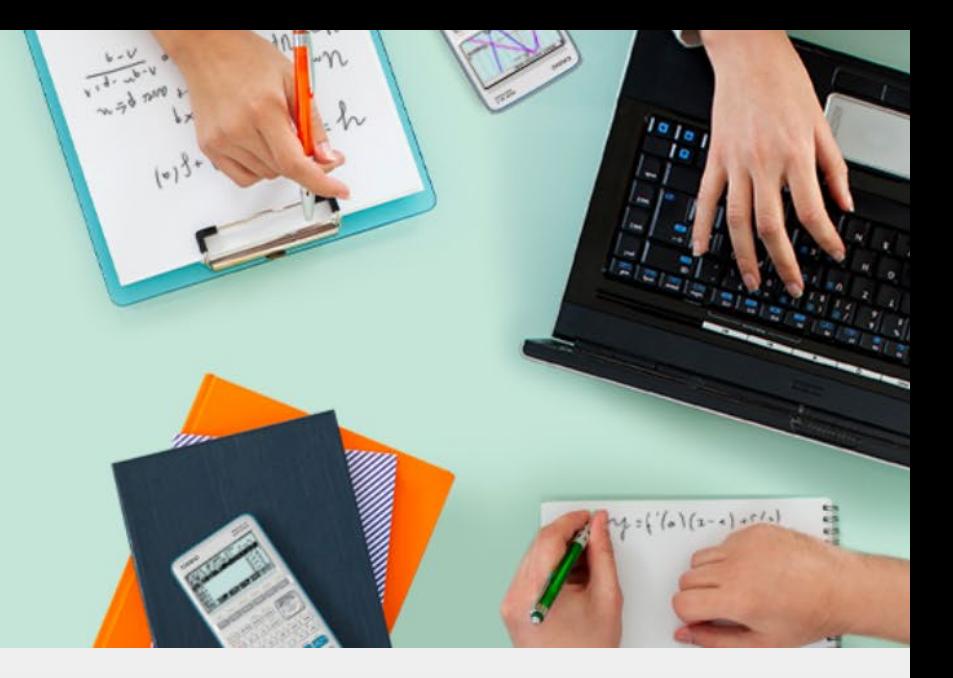

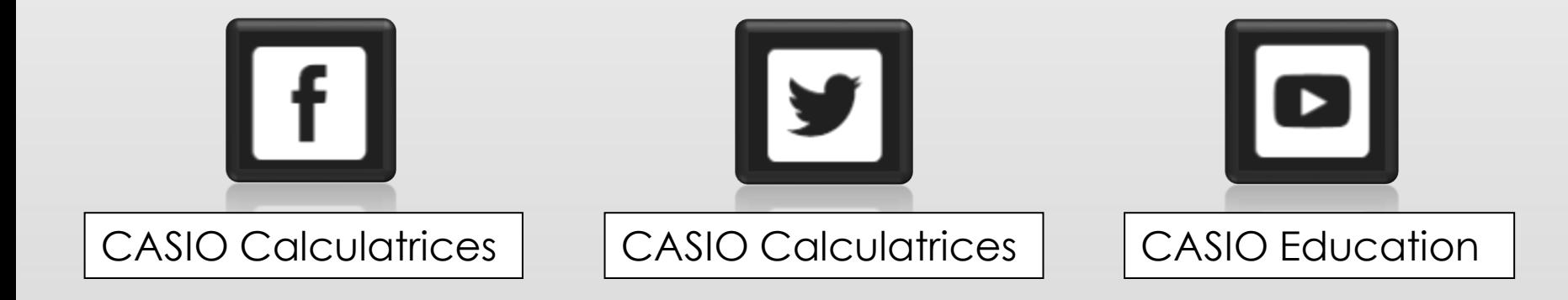

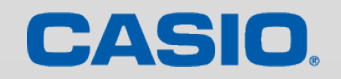

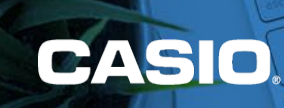

# MERCI